#### **4. Programy zajišťující práci se vzdálenými tiskárnami**

 Práci se vzdálenými tiskárnami umožňuje služba zvaná **Print** Praci se vzdalenymi tiskarnami umoznuje sluzba zvana **Print**<br><mark>server</mark>. Serverem je ten uzel, který své tiskové porty umožňuje využívat ostatním uzlům sítě, svým zákazníkům.

 Port print serveru může být přiřazen **tiskové frontě** jako její **obslužný port.**

 Na print serveru lze **instalovat** jednu, nebo několik **tiskových front**, každou na samostatném obslužném portu. Při instalaci lze **frontě** nastavit některé vlastnosti (viz **atributy tiskové fronty**).

 Pokud má uživatel informaci, kterou chce vytisknout, uloženou v souboru, může zařadit **požadavek na vytištění** tohoto soubonou v souboru, můze zaradít **pozadavek na vytistení** tohoto soubo-<br>ru do některé **tiskové fronty**. Po vznesení požadavku je možné pokracovat v praci, je vsak nutne si uvedomit, ze do fronty se zarazují požadavky, níkoliv čele soubory. Pri vlastním tišku, az na pozadavek prijde rada, musi na uzlu zakaznika byt tisteny soubor dostupny. Do skoncení fyzického tisku není vnodné odpojit disk, na němž se soubor určený k tisku nachází. Samozřejmě, pokud se soubor určený k tisku nachází na disketě, musí tato zůstat založená az do skončení tisku.

kazník specializované programové vybavení. Ukažme si, jaké pro-

gramové produkty jsou určeny pro server a pro zákazníka:

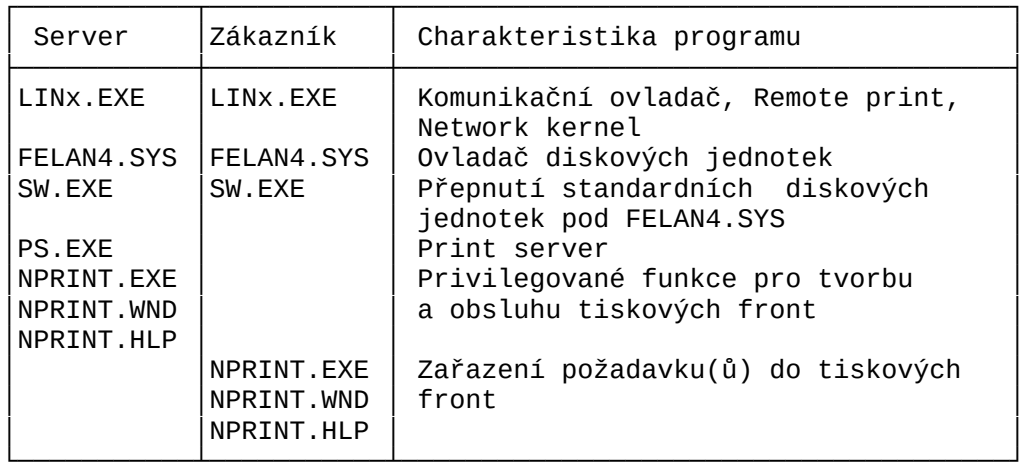

Programy LINx, SW, ovladač FELAN4.SYS byly již popsány v souvislosti s pouzivanim disků. Zde jsou vyjmenovany jen pro uplnost, nebot je dobre si uvedomit, ze zajistuji komunikaci po síti a práci s těmi disky a adresáři, na nichž jsou uloženy souhery urcené k vytistení.<br>Dobrová související související související související source související source source source source source

Na některé funkce těchto programů související s tiskem souborů je upozorněno v dalším textu.

### **4.1 Program PS**

 Pokud je tento program spuštěn na některém uzlu sítě, Pokud je tento program spusten na nekterem-uziu-site,<br>zůstane rezidentní v paměti. Uzel se tak stane **Print serverem**, pricemz na nem lze dale beznym zpusobem pracovat.

Server na svých portech umí obsluhovat tiskové fronty, tiskové fronty lze využívat pro souborově orientovaný tisk. Konfiquraci print serveru ovlivňuje správce sítě pomocí privilegovaných funkcí programu NPRINT.

Tvar příkazu pro spuštění serveru:

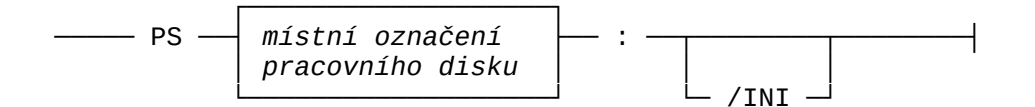

Pro své potřeby server používá zadaný **pracovní disk**, který musí být připojen alespoň RW obvyklým způsobem již před spuštěním programu PS. Print server ukládá na tento pracovní disk in-<br>formace o požadavcích zařazovaných k tisku.

rormace o pozadavcich zarazovanych k tisku.<br>Pracovním diskem je virtuální disk o velikosti kolem<br>100 kB, jehož fiktivním vlastníkem je uživatel s UIC [254,254]. Server zmení struktúru tohoto dísku, takze dísk jiz nelze pouzít k jiným účelům.

k jinym ucelum.<br>Při prvém spuštění serveru musí být pracovní disk serveru inicializován. K inicializaci dojde při uvedení nepovinného pa-<br>rametru /INI. Při druhém a dalším spuštění serveru se parametr .<br>INI nemusí uvádět. V takovém případě si server přečte ze svého pracovního disku informace o poslední konfiguraci serveru (jména, stav a obsan front), takze neni nutne pomoci programu NPRINT konfiguraci znovu nastavovat.

#### **4.2 Program NPRINT**

Privilegovaných funkcí programu NPRINT se používá k nastavovaní konfigurace print serveru. Vytvarejí se a rusi tiskove rronty, rronty se spousteji a zastavuji, rrontam se prirazuji atrib

veru.<br>**Základních funkcí** programu NPRINT se používá k zařazování pozadavku na tisk souboru do nektere z front, jejich pripadne předčasné vyřazování, a k prohlížení obsahu tiskových front.

Program může pracovat ve všech režimech ovládání. V následujicim textu si uvedeme podrobny popis jednotlivých funkci. vzdy nejdrive <sub>s</sub>yntaxi radkoveno prikazu a v souvislosti s nim vysvětlíme průběh funkce.

## **4.2.1 Ovládání programu NPRINT v příkazovém režimu**

## **4.2.1.1 Zařazení souboru (skupiny souborů) do tiskové fronty**

Tvar příkazu

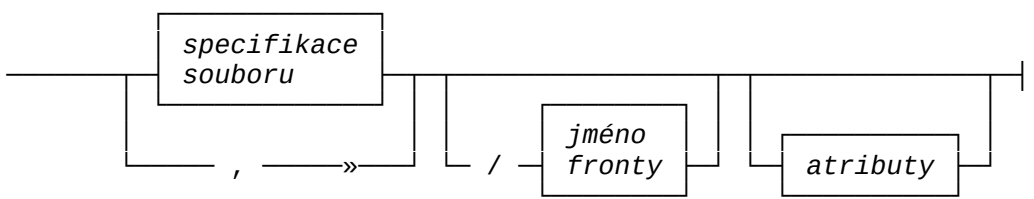

Tímto příkazem se jeden soubor nebo více souborů zařadí do tiskové fronty zadaného jména. Není-li jméno fronty uvedeno, zaradi se do standardni fronty se jmenem TISK. Jednim prikazem lze zaradit do fronty vice souboru najednou, jejich identifikace se pak navzajem oddelují carkou. Jednotlive identifikace souboru se zapisují způsobem beznym v prikazech OS.

Jestlize se pouziji atributy, zastini implicitni tiskove atributy fronty. Zadavají se jako jedno slovo o delce 1 az 3, složené z těchto znaků:

- H ... tisková sestava bude začínat hlavičkou, která obsahuje sitovou identifikaci souboru (uzel a jmeno souboru),
- 
- R ... soubory jsou v kódu bratří Kamenických a tiskárna je typu
- K6313/14,<br>K ... soubory jsou v kódu KOI8CS a tiskárna je typu R6313/14,
- 0 ... soubor obsanuje primo data pro tiskarnu, neprovadi se

Nepoužije-li se žádný atribut, budou platit atributy trvale nastavene prikazem-pri vytvorenici startu-fronty (QCRE-nebo QSTART). Pouzití kterehokoliv atributů. Zde bude mít za následek potlacení puvodních hodnot atributu. Chceme-li zmenít nektery,  $m$ usime nove  $n$ astavit všechny. Z atributů R, K, 0 lze použít vždy jen jeden.

Příklad: NPRINT POKUS.DAT,C:\CONFIG.SYS/EPSON 0

Soubor POKUS.DAT z aktuálního adresáře na aktuálním disku a sou-Soubor POKUS.DAI z aktualniho adresare na aktualnim disku a soubor C:\CONFIG.SYS se zaradi do tiskové fronty EPSON. Az na ne ve frontě přijde řada, vytisknou se. Bez hlavičky, bez odstránkování a bez jakékoliv úpravy kódu.

# **4.2.1.2 Výpis obsahu front**

Tvar příkazu:

────── QLI ───────────────┤

 Vypíše se seznam všech tiskových front v síti (všech serverů).

ru).<br>Pro každou tiskovou frontu se vypíše jméno serveru a jméno fronty spolu s informaci o stavu fronty. Dale se vypise seznam souboru zarazenych do fronty vcetne ciselneno oznaceni polozky ve frontě.

# **4.2.1.3 Zrušení požadavku na tisk souboru**

Tvar příkazu:

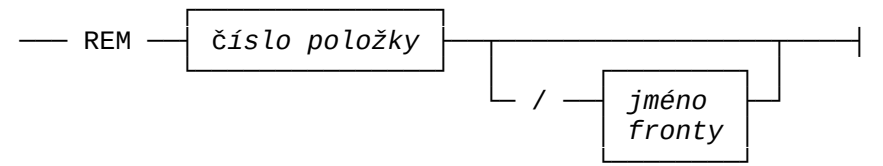

Tímto příkazem se ze zadané tiskové fronty vyřadí zadaná polozka. Cislo polozky je unikatni v ramci-jednoho-serveru<br>a zjistí se příkazem QLI. Pokud v příkazu REM neuvedeme jméno rronty, rozumi se standardní fronta TISK. Príkazem muzeme vyřadit pouze požadavky, námi do fronty zařazené.

## Příklad: **NPRINT>**REM 13/EPSON

Z tiskové fronty EPSON se vyřadí položka s pořadovým číslem 13.

# **4.2.1.4 Vytvoření fronty**

Příkaz je privilegovaný.

Tvar příkazu:Tvar prikazu:

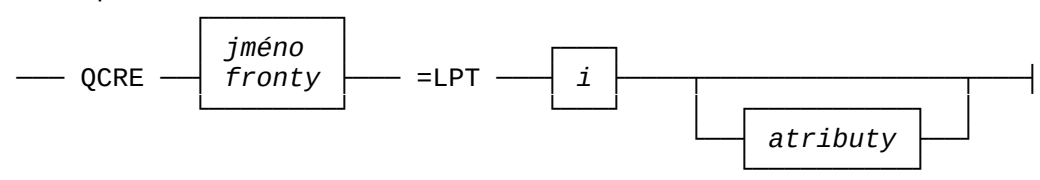

 Na základě tohoto příkazu se vytvoří na zadaném obslužném Na zaklade tohoto prikazu se vytvori na zadanem obsluznem<br>portu tisková fronta se jménem *jméno\_fronty*.

davky na tisk souborů, ale tisk se spustí až po **odstartování fronty**.

**fronty**.<br>Tiskové frontě se při vytvoření přidělí <mark>atributy</mark>, které vesmes plní ulonu implicitních hodnot tiskových atributu polozek později do fronty zařazovaných.

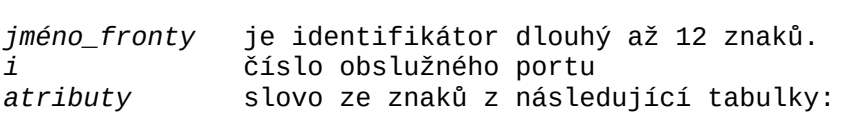

- H ... tisková sestava bude začínat hlavičkou, která obsahuje sitovou identifikaci souboru (uzel a jmeno souboru),
- P ... pred tiskem souboru se nastaví nova stranka,
- k ... soubory zarazovane do fronty jsou v kodu bratri Kamenických a tiskárna je typu R6313/14,
- K ... soubory jsou v kodu KOI8CS a tiskárna je typu R6313/14,
- 0 ... soubor obsanuje primo data pro tiskarnu, neprovadi se žádná kódová konverze.

Z atributů *R,K,0* lze použít vždy jen jeden.

Příklad: NPRINT QCRE EPSON=LPT1 H

.<br>Tímto příkazem jsme pro obslužný port LPT1 založili tiskovou frontu se jménem EPSON, implicitně se před soubory do této fronty zařazenými vytiskne identifikační hlavička.

# **4.2.1.5 Zrušení fronty**

Příkaz je privilegovaný.

Tvar příkazu:

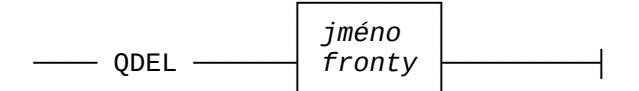

Příkaz slouží ke zrušení uvedené tiskové fronty. Lze zrušit jen existujici a zastavenou frontu. Zrusenim fronty dojde ke ztrátě jejího obsahu.

Příklad: NPRINT QDEL EPSON

## **4.2.1.6 Spuštění fronty**

Příkaz je privilegovaný.

Tvar příkazu:

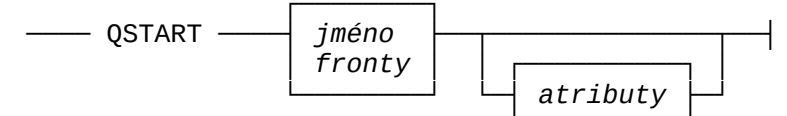

 Po svém vytvoření je fronta zastavena. Příkaz spustí obslu-Po svem vytvorení je fronta zastavena. Príkaz spusti obsluhu zadané tiskové fronty na portu, na kterém byla vytvořena příkazem QCRE. Pripadne atributy se zadavaji stejnym zpusobem jako u příkazu QCRE. Použijí-li se, zruší se atributy nastavené příkazem QCRE a všechny se nastaví nově.

## Příklad: **NPRINT>**QSTART EPSON

.<br>Provedením tohoto příkazu se odstartuje fronta pojmenovaná EPSON. Pokud již jsou v ní uloženy nějaké požadavky na tisk souborů, začne se tisknout první soubor.

## **4.2.1.7 Zastavení obsluhy fronty**

Příkaz je privilegovaný.

Tvar příkazu:

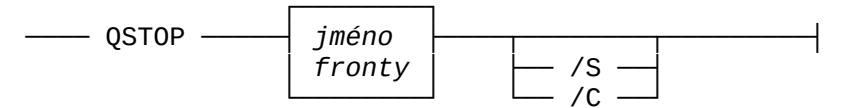

Příkaz slouží k zastavení obsluhy zadané tiskové fronty na prislusnem obsluznem portu. Pozadavky na tisk zarazene ve fronte v ni i nadale zustavaji, muzeme tez pridavat dalsi pozadavky. Tisk souboru se obnovi az po opetovnem spusteni fronty prikazem

QSTART.<br>Pokud není v příkaze uveden další parametr, právě tištěný soubor se cely vytiskne a pak se fronta zastavi. Parametry monou

- /S ... Tisk souboru se okamžitě ukončí (Suspend), soubor však zustane ve fronte, po novem spusteni fronty se znovu celý vytiskne.
- ty vytiskne.<br>- C ... Tisk souboru se okamžitě ukončí. Požadavek na tisk toho/ to souboru se z fronty vypustí.

Příklad: **NPRINT** QSTOP EPSON

Obsluha fronty EPSON se zastaví. Momentálně tištěný soubor se<br>celý dotiskne. Ostatní soubory zařazené do fronty tam zůstanou

#### **4.2.2 Ovládání programu NPRINT v celoobrazovkovém režimu**

Po spuštění programu příkazem bez parametru se na obrazovce FELAN4 - NPRINT (ovládání tiskových front) (c) BIMIHJŠ 16.10.1992 $-16.10.1992$ ───────────────────────── │ ٦ ││ FELAN2000::TiSk2 spuštěna H,MJK 0000: TiSk2 spuštěna H,MJK 0000: TiSk2 spuštěna H,MJK 0000: TiSk2 spuštěna H,MJK 0000:  $\Theta$ 0 │ │ FELAN3000::TISK3 spuštěna, není papír H,MJK 22866 │ $2866$  | │ │ │ │ │ ├──────────────────────── E:\SKVOR\FELAN4\-NAVODY\\*.\* ─────────────────────────┤│ BRO .PAS C: │ MASKA: │ MASKA: │ MASKA: │ MASKA: │ MASKA: │ MASKA: │ MASKA: │ MASKA: │ MASKA: │ MASKA: │ MASK ││ CREVD .LST D: │ CREVD .LST D: │ CREVD .LST D: │ CREVD .LST D: │ CREVD .LST D: │ CREVD .LST D: │ CREVD .LST D bajtů │Dajtů | Landis ... │ souborů: 6. Územ a 1990 a 1990 a 1990 a 1990 a 1990 a 1990 a 1990 a 1990 a 1990 a 1990 a 1 91080 │91080 │ NDISK <mark>1990 │ STATE STATE STATE STATE STATE STATE STATE STATE STATE STATE STATE STATE STATE STATE STATE STATE STATE STATE STATE STATE STATE STATE STATE STATE STATE STATE STATE STATE STATE STATE STATE STATE STATE S</mark> 91080 │91080 | NDISK1 .LST │ ST PRAPORKEM: 0.000 | NDISK1 .LST PRAPORKEM: 0.000 | NDISK1 .LST PRAPORKEM: 0.000 | NDISK 0 │◎ │ uspořádání kontra na vyšech vysokazní kontra na vyšech vysokazní kontra na vyšech vysokazní kontra na vyšech vysokazní kontra na vyšech vyšech vysokazní kontra na vyšech vyšech vysokazní kontra na vyšech vyšech vyšech │ │ A: │ podle: jména a Úranovské království.<br>Úmrtia jména ^ └──────────────────────────────────────────────────────────────────────────────┘F1 nápověda Tab jiné okonomicí zařazení souborů Časřazení souborů Časřazení souborů Časřazení souborů Časřazení<br>Do nápověda Tab jiné okonomicí Časřazení souborů Časřazení časřazení souborů Časřazení časřazení Časřazení Čas 12:48:09 $f_{12}:48:09$ Stav  $Z$  12:48:03 Aktualizace

 V horní části obrazovky je **seznam tiskových front** instalovaných v síti. V dolní části obrazovky je okno se **seznamem souborů** v aktuálním adresáři na aktuálním disku.

**ború** v aktualním adresari na aktualním disku.<br>Po stisku klávesy <*F10*> se v horním řádku obrazovky objeví norizontalne clenene hlavní menu a podle aktivního informacního okna je předvolena jedna z jeho položek. Na ni je "zavěšeno" pomocne napovedne okno s nabidkou funkci, ktere jsou v souvislosti s prave aktivnim informačním okněm "dostupne, napr. pri aktivním informačním okně "tiskové fronty":

Г

NPRINT Tiskové fronty soubory soubory soubory sources and the south of the south of the south of the south of Soubory NPRINT Tiskové fronty

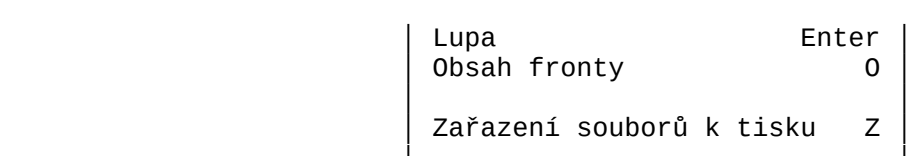

Na levou krajní položku hlavního menu (NPRINT) je zavěšena nabídka dříve popsaných **organizačních funkcí**.

# **4.2.2.1 Základní informační okno TISKOVÉ FRONTY**

 Po spuštění programu je aktivním informační okno se sezna-Po spustení programu je aktívním informácní okno se seznamem dostupnych tiskovych front a jedna z front v seznamu je vy-<br>značena jako **aktuální tisková fronta**. Pomocí kurzorových kláves lze zvolit jako aktuální kteroukoliv jinou frontu. Při rozhodovani je mozne pouzit funkce spjate s timto oknem, viz dale.  $\overline{\phantom{a}}$ 

seznam nema zahláví, takze je určen predevsím pro rychle přehlédnutí všech front. Nejen pro začátečníky je určena funkce prehlednuti vsech front. Nejen pro zacatecniky je urcena funkce<br>**Lupa**. Stisk klávesy <*Enter>* vyvolá zobrazení samostatného okna, ve kterem budou uvedeny veskere dostupne informace o aktualni tiskové frontě:

tiskove fronte:<br>- označení tiskového serveru, na kterém je fronta instalována,

- síťové jméno tiskové fronty,

- atributy tiskové fronty, predstavující implicitní hodnoty tiskových atributů požadavků do fronty v budoucnu zařazovaných.

## **Funkce spjaté s oknem**

 Vedle používání funkcí, které jsou spjaté s každým informačním oknem můžeme si prohlížet **obsah** aktuální fronty a vznášet požadavky na **zařazení** nových souborů do aktuální fronty. Jednotlivé funkce můžeme spustit buď přímo stiskem **klávesy přímé volby** podle nápovědy ve spodní části obrazovky, nebo **naváděním přes hlavní menu**.

### **4.2.2.1.1 Funkce Obsah tiskové fronty**

V samostatném okně se zobrazí obsah aktuální fronty. Toto okno ma opet vlastnosti informacniho okna. Seznamem-muzeme ální.

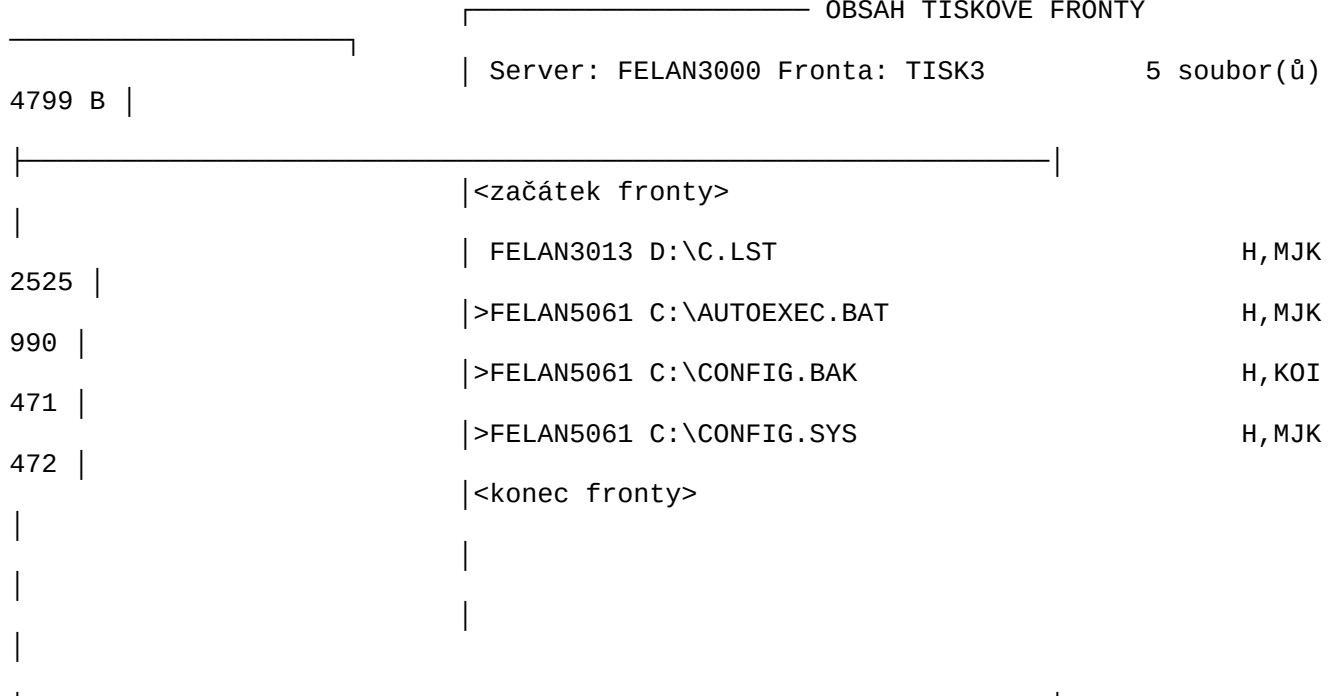

┌───────────────────── OBSAH TISKOVÉ FRONTY

 Na aktuální položku lze aplikovat standardní funkce **Zruš** na aktualní položku lze aplikovat standardní funkce **Zruš**<br>a **Vlož**. Funkcí **Zruš** (klávesa <*Del>*) vyřadíme aktuální položku z prohlížené fronty, ovšem pouze tehdy, zařadili-li jsme ji do z proniizene fronty, ovsem pouze tendy, zaradili-li jsme ji do<br>fronty my. **F**unkce **Vlož** (klávesa <*Ins*>) **je zde** interpretovaná jako zařazení nového požadavku do prohlížené aktuální tiskové ko zarazení noveno pozadavku do prohlizene aktualní tiskove<br>fronty (tedy funkce totožná s funkcí **Zařazení souboru** z nadřazeného informačního okna, o níž budeme hovořit vzápětí).

 **Položka fronty** obsahuje informace potřebné k vytištění **jednoho souboru**:

- nono souboru:<br>- síťovou identifikaci souboru, který se má vytisknout (včetně oznaceni uzlu. Nami zarazene soubory jsou zvyrazneny sipec- - **atributy položky**:
	-
- na začátku souboru se má nebo nemá vytisknout **hlavička** - na zacatku souboru se ma nebo nema vytisknout **nlavicka**<br>**tiskové sestavy**, implicitně se přebírá hodnota atributu
- na začátku souboru (po případné hlavičce) se má nebo nemá - na zacatku souboru (po pripadne hlavicce) se ma nebo nema<br>**odstránkovat**, implicitně se přebírá hodnota atributu fronty,
- ty,<br>- zda se má soubor tisknout bez konverze (obsahuje data pro tiskarnu), ci zda obsluzna tiskarna je Robotron a zda soubor, urceny k tisku obsahuje text s ceskou diakritikou podle Kamenických nebo v kódu KOI8CS.

# **4.2.2.1.1.1 Funkce Zruš položku tiskové fronty**

zobrazí se pracovní okno funkce **Zrušení položky**, jehož smyslem je zadost o potvrzení umyslu predcasné vyřadít aktuální položku z aktuální tiskové fronty. Vyřazovat můžeme pouze položky, které jsme do fronty zařadili.

# **4.2.2.1.2 Funkce Zařaď požadavek do aktuální fronty**

 Funkci lze spustit třemi různými způsoby. Z obou základních informačních oken funkcí **Z**ařazení souborů k tisku (klávesou informacnich oken funkcí <mark>Z</mark>arazení souboru k tisku (klavesou<br><*Z*>), z informačního okna OBSAH FRONTY funkcí <*Ins*>.

okno funkce **Zařazení k tisku**:

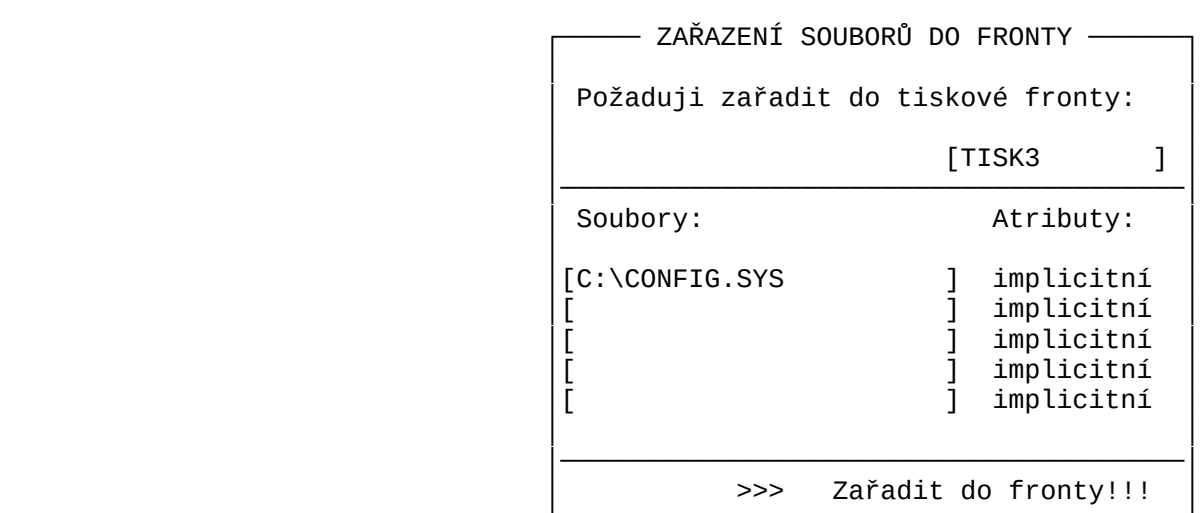

V pracovním okně se definuje:V pracovním okne se definuje:

- do které fronty se má požadavek zařadit,
- seznam souboru, ktere pozadavek zahrnuje,
- atributy pozadavku.

Každé informaci odpovídá jedno políčko okna.

 První políčko je již předvyplněno identifikací **aktuální tiskové fronty**. Položku můžeme změnit. Buď "ručně", nebo přes **tiskove fronty**. Polozku můzeme zmenit. Buď "rucne", nebo pres<br>standardní funkci **Nabídka** (klávesa <*Ins*>), která nám nabídne výběr z existujících front. Hodnotou položky může být vždy identifikace pouze jedné fronty. Jinak řečeno, všechny soubory z jednoho pozadavku se zarazuji do stejne fronty.

Pomocí skupiny políček v levém sloupečku se identifikuje Pomoci skupiny policek v levem sloupecku se identifikuje<br>**soubor**, nebo **skupina souborů**, které se mají do fronty zařadit v ramci jednoho pozadavku. Policko (policka) lze vyplnit buď ručně, nebo si nechat opět pomoci prostřednictvím standardní rucne, nebo si nechat opet pomoci prostrednictvim standardni<br>funkce **Nabídka** (klávesa <*Ins*>).

- Při "ručním" vkládání zapisujeme jednotlivé identifikace sou-- Pri "rucnim" vkladani zapisujeme jednotlive identifikace sou-<br>borů, které chceme zařadit do požadavku. Přesáhne-li vkládaný text rozsan policka, bude text pri vkladani ubinat doleva. Jiz vlozeny seznam muzeme prochazet pomoci horizontalních kurzorových kláves technikou "světelné noviny".
- vych klaves technikou "svetelne noviny".<br>- Funkce **Nabídka** (<*Ins*>) nabídne v samostatném naváděcím oknu "prochazku" po adresárich dostupných logických disku, pocinaje aktualnim adresarem na aktualnim disku. Najedeme ukazatelem na soubor, který chceme zařadit do fronty a stiskneme klávesu <sup>&</sup>lt;*Enter*>.

Můžeme kombinovat tyto dvě techniky postupného vytváření skupiny vybraných souborů. Výsledkem bude seznam identifikací souborů **vybraných pro požadavek**.

 Ve skupině políček v pravém sloupečku definujeme **atributy požadavku** (viz výše). Položka je předvyplněna textem "atributy požadavku **implicitní**", což znamená, že se přebírají atributy zvolené fronty. Také u této položky je aktivní funkce **Nabídka**  ┌───── ZAŘAZENÍ SOUBORŮ DO FRONTY ──────┐ZAŘAZENÍ SOUBORŮ DO FRONTY - │ Požad│ │ │ │ ││ Můžete nastavit tyto atributy tisku: │ Můžete nastavit tisku: │ Můžete nastavit tisku: │ Můžete nastavit tis Můžete nastavit tyto atributy tisku: │ Souboí (H): ano │ Souboí (H): ano │ Souboí (H): ano │ Souboí (H): ano │ Souboí (H): ano │ Souboí (H): ano │ Soubo| Tisk záhlaví (H): ano │[C:\AU) Odstránkování (P): ne │ Odstránkování (P): ne Území (P): ne Území (P): ne Území (P): ne │ O  $[C:\A \cup$  0dstránkování (P): ne │[ │ Konverze kódu souboru: ne │[ │ Konverze kódu souboru: ne<br>[ │ │ │ >>> Nastavit nové atributy! │→→> Nastavit nové atributy!<br>→→> Ponechat impl.atributy <sup>,</sup> Ponechat impl.atributy fronty! └───────────────────────────────────────┘

tunkce zobrazí v samostatnem pracovním okne aktualní hodnoty všech atributů tiskového požadavku. Hodnoty položek s jednotlivými atributy lze změnit. Ve spodní části okna jsou dvě povelová políčka, představující dva různé pokyny k ukončení podfunkce. Jeden rika "vratit se k implicitnim atributum fronty", druhy "nastavit nové atributy". Volba druhého pokynu bude mít za následek nastavení "speciálních" atributů tiskového požadavku hodnotami z okna. Okno lze samozřejmě opustit také únikovou funkcí notami z okna. Okno lze samozrejme opustit take unikovou funkci<br>*ESC,* potom atributům zůstanou původní hodnoty.

Hodnotou políček pravého sloupečku pracovního okna funkce Hodnotou policek praveho sloupecku pracovniho okna funkce<br>**Zařadit k tisku** nakonec bude buď původní text "implicitní", nebo zkratky atributů.

zkratky atributu.<br>Poslední položka je standardní povelové políčko obsahující<br>pokyn **>>> Zařadit!**.

#### **4.2.2.2 Základní informační okno SOUBORY**

 Okno obsahuje seznam souborů z aktuálního adresáře na aktu-Okno obsahuje seznam souború z aktualního adresare na aktualním dísku. Stupen podrobnosti informací o jednotlivých soubo-<br>rech lze standardně ovlivňovat funkcí **Jiné údaje**. Jako každým seznamem, i tímto lze "listovat", tedy nastavovat kterýkoliv soubor seznamu jako **aktuální**. Do aktuálního souboru lze nahlédnout pomocnou funkcí **Obsah souboru.**

#### **Funkce spjaté s oknem**

 Cílem je vybrat jeden nebo skupinu souborů, formulovat **požadavek na jejich vytisknutí** a tento požadavek **zařadit do některé tiskové fronty**. Požadavku lze nastavit implicitní nebo speciální **tiskové atributy**.

## **4.2.2.2.1 Specifikace obsahu seznamu souborů**

 Implicitně jsou v seznamu uváděny všechny soubory aktuální-- Implicitne jsou v seznamu uvadeny vsechny soubory aktualni ho adresáře s vyloučením těch, z jejichž přípony jména lze usoudit na netisknutelny obsah (EXE, COM, TPU,...). V pripade, ze seznam je příliš nepřehledný, můžeme nezajímavé soubory ze zob-<br>razovaného seznamu vyloučit. Program nám umožňuje **specifikovat masku** pro jména a přípony souborů, které nás zajímají.

masku pro jmena a pripony souboru, ktere nas zajimaji.<br>Vyvoláme-li funkci <mark>Maska</mark> stiskem <*M>*, můžeme specifikovat<br>masku s využitím hvězdičkové a otazníkové konvence dobře známé ze skupinové identifikace souborů v MS DOS. Soubory můžeme rovněž uspořádat podle několika hledisek.

### **4.2.2.2.2 Uspořádání seznamu souborů**

 Pro snazší nalezení souboru určeného k tisku můžeme seznam souborů ještě uspořádat. Stiskem klávesy <*U*> vyvoláme pracovní souborů jeste usporadat. Stiskem klavesy <V> vyvolame pracovni<br>okno funkce **Uspořádání** a můžeme zvolit některý způsob uspořádání seznamu souboru (a adresaru):

- podle iména.
- podle přípony,
- podle velikosti,
- podle dáta a casu vytvoření.

Všechna uspořádání mohou být provedena vzestupně či sestupně.

## **4.2.2.2.3 Změna aktuálního adresáře**

vedle souborů aktuálního adresáře jsou do seznamu přidány i tyto adresáře:

- 1 tyto adresare:<br>- nadřazený adresář aktuálního adresáře, pokud existuje (..\),
- všechny existující podadresáře aktuálního adresáře,
- aktuální adresáře všech dostupných logických disků.

Změnu aktuálního adresáře vyvoláme tak, že nastavíme jako aktualní prvek seznamu nektery z uvedenych adresárů a vyber<br>stvrdíme stiskem klávesy <*Enter>.* V informačním okně se zobrazí obsah tohoto vybraného adresáře. Opakováním tohoto kroku se mů-<br>žeme "procházet" po adresářových stromech všech dostupných lozeme "procnazet" po adresarovych stromech vsech dostupnych lo-<br>gických disků. V rámci jednoho adresáře můžeme **označovat** soubory, ktere cnceme zaradit najednou do tiskoveno pozadavku (viz

#### **4.2.2.2.4 Zařazení jednoho souboru do tiskové fronty**

Na soubor, který chceme vytisknout, najedeme ukazatelem (vyznacime jej v zobrazenem seznamu jako aktualni) a podle napo-<br>vědního okna v dolní části zvolíme funkci **Zařazení k tisku** (stiskem odpovídající klávesy rychlé volby, nebo se můžeme (stiskem odpovidajici klavesy rychle volby, nebo se-muzeme<br>nechat-navést přes-hlavní-menu-(*<F10>).* 

Oběma cestami přejdeme do již popsaného pracovního okna Obema cestami prejdeme do jiz popsaneho pracovniho okna<br>funkce **Zařazení k tisku.** Všechna políčka s parametry požadavku jsou predvyplnena a aktualni je povelove policko okna s textem<br>**>>> Zařadit!**. Tedy implicitní je funkce **zařaď aktuální soubor do aktuální**

**fronty s implicitními tiskovými atributy.** Samozřejmě, nebudeme-li spokojeni s některým předvyplněným parametrem, může-

me se k jeho políčku vrátit a hodnotu změnit. Podrobnosti v odme se k jeho po Pozn.: *Nejčastější uživatelská akce bude zřejmě zařazení jednoho*

 *souboru do tiskové fronty. Po spuštění programu NPRINT je aktivním informační okno* Tiskové fronty*. Souhlasíme-li s implicitní aktuální tiskovou frontou, přejdeme do okna* Soubory *a tam nejedeme ukazatelem na soubor určený k tis ku. Vyvoláme pracovní okno funkce* Zařazení k tisku *a stiskem klávesy* <*Enter*> *potvrdíme záměr zařadit aktuál ní soubor do aktuální fronty.*

#### **4.2.2.2.5 Označení souborů pro hromadnou akci**

Program nám umožňuje výše popsanou procházku po adre*s*ářových stromech všech dostupných logických disku. Procházka začína (a vetsinou take hned konci) v aktualním adresáři aktualního disku. Seznamem souborů v rámci jednoho adresáře můžeme listovat a vždy aktuální soubor **označit** speciální značkou, které říkáme **praporek**. Všechny označené soubory vytvoří **skupinu označených praporek**. Vsechny oznacene soubory vytvori **skupinu oznacenych**<br>**souborů**, které jsou vybrány pro <mark>hromadnou akci</mark> (maximálně pět souboru, vsechny musi patrit do jednoho adresare).

Praporek můžeme u kteréhokoliv souboru opět zrušit.

### **4.2.2.2.6 Hromadné zařazení skupiny souborů do tiskové fronty**

 Jeden tiskový požadavek se nemusí týkat pouze jednoho souboru. Program nám umožňuje **zadat hromadný požadavek.** Soubory, které chceme zařadit do požadavku, **označíme** praporkem (viz předchozí bod) a potom vydáme příkaz (*stiskem* <*Ctrl/Z*>) k **Zařazení** cnozi bod) a potom vydame prikaz (*stiskem <Ctrl/Z>*) k **Zarazeni**<br>**k tisku** všech označených souborů.

-Po spusteni funkce prejdeme opet do jiz popsaneho pracovni<br>-ho okna funkce **Zařazení k tisku**. Všechna políčka s parametry po zadavku jsou predvyplnena a aktualni je povelove policko okna<br>s textem **>>> Zařadit!**. Stextem >>> zaradit!.

První políčko obsahuje identifikací aktualní tiskove fronty. Dalších pět políček obsahuje seznam souborů, vybraných oznacenim. Cela identifikace souboru se do policka nemusi najednou vejit, muzeme si ji pronlizet technikou "svetelne noviny".

-Dálsí políčko definuje atributy pozadavku (víz vyse). Po<br>líčko je předvyplněno textem atributy požadavku "**implicitní**", což znamená, že se přebírají atributy zvolené fronty.

coz znamena, ze se prebiraji atributy zvolene fronty.<br>Okamžitý stisk klávesy <*Enter>* spustí akci "zařazení vybrane skupiny souborů do aktualní tískove fronty se spolecnymi tís-<br>kovými atributy požadavku". Samozřejmě, nebudeme-li spokojeni s nekterym predvyplnenym parametrem, muzeme se k jeho policku vrátit a hodnotu změnit.

#### **4.2.2.3 Privilegované funkce**

Privilegované funkce programu NPRINT sloužící k ovlivnění konfiqurace tiskového serveru se ovládají podobným způsobem, jako dosud popsane zakladní funkce. Tyto funkce jsou pro bezneho uzivatele nepristupne. Ozivi se pouze pri spusteni programu na tiskovém serveru. Rozšíří se nabídka kláves přímé volby na spodnim okraji obrazovky, a obohati mnozina nabidek pri navadeni